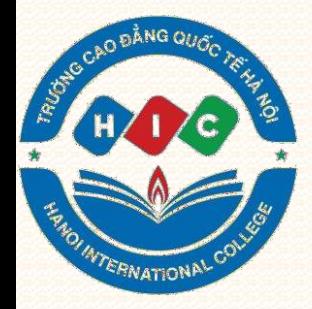

# HƯỚNG DẦN SỬ DỤNG HỆ THỐNG LMS ĐẾ HỌC TẤP

**LMS** 

**GIỚI THIÊU TRANG CHỦ** 

TIN TỨC LIÊN HÊ A Login/Register

### HỆ THỐNG ĐÀO TẠO TRỰC TUYẾN **ELEARNING**

Tổ chức đào tạo, đánh giá học viên hiệu quả, tiện **E-LEARNING** dụng nhiều thiết bị, học mọi lúc mọi nơi

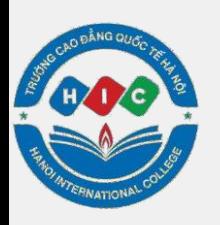

# **Hướng dẫn đăng nhập**

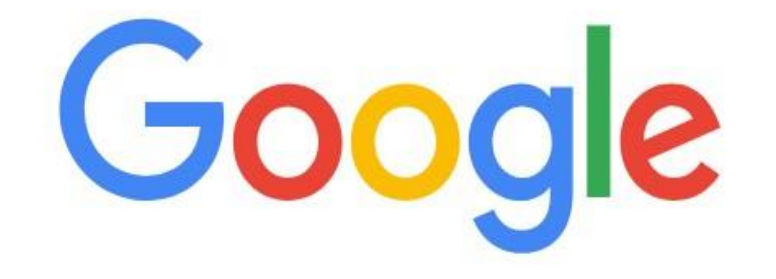

О.

http://lms.caodangquoctehanoi.edu.vn/

### **Bước 1: Truy cập theo đường link: [http://lms.caodangquoctehanoi.edu.vn](http://lms.caodangquoctehanoi.edu.vn/)**

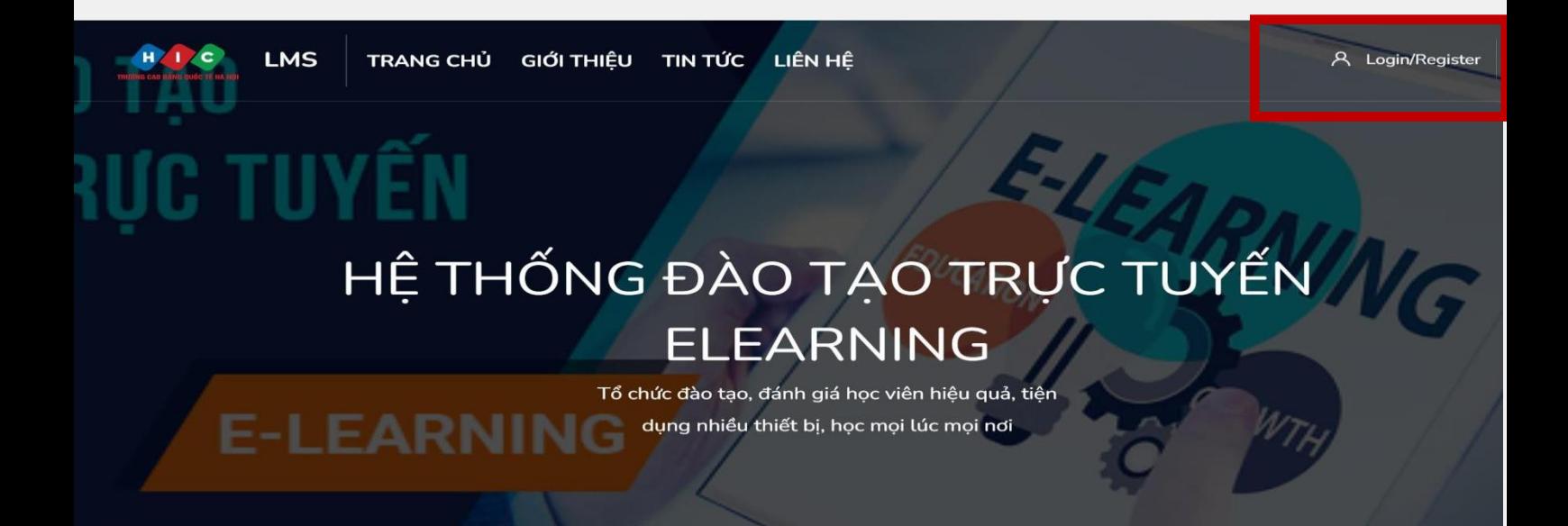

### **Bước 2: Chọn Login**

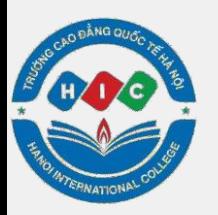

# **Hướng dẫn đăng nhập**

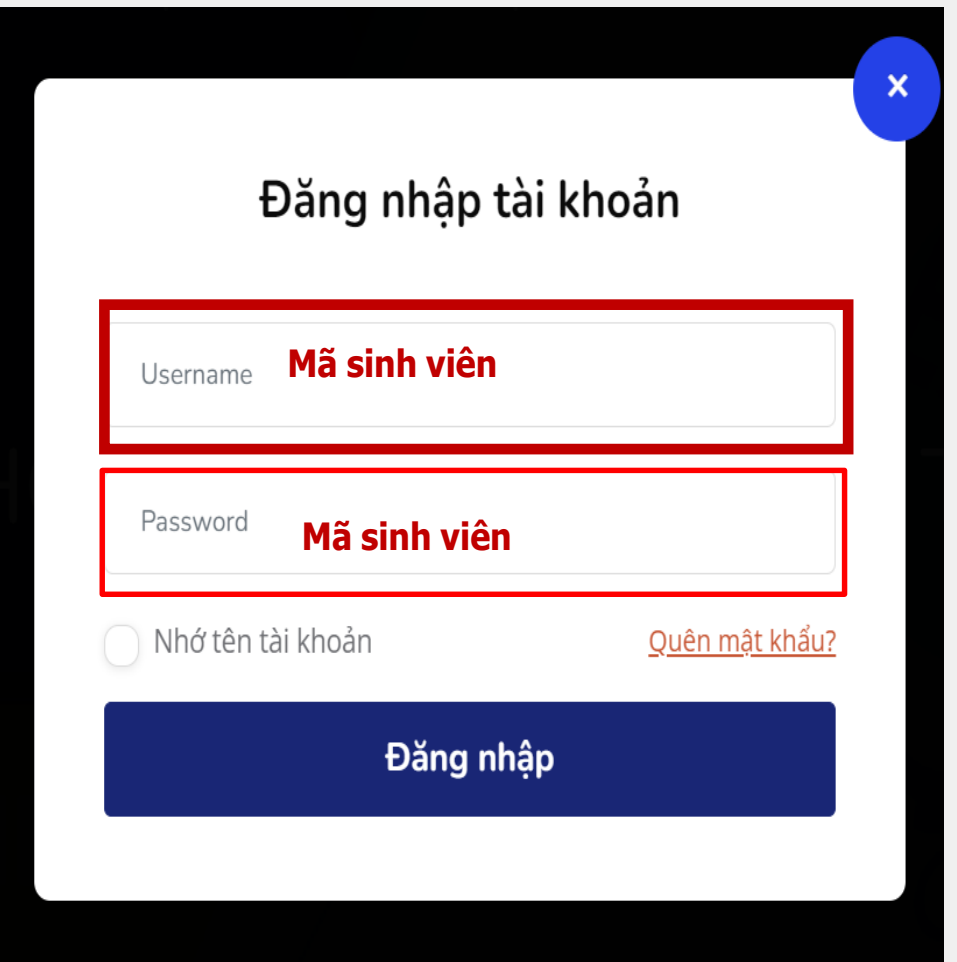

### **Bước 3: Đăng nhập tài khoản với: Username là Mã Sinh Viên Password là Mã Sinh Viên**

**Lưu ý : Tài khoản và mật khẩu mặc định của nhà trường là Mã Sinh viên. Tài khoản và mật khẩu này cũng dùng để đăng nhập công thông tin sinh viên. Nếu sinh viên đã vào cổng thông tin sinh viên để xem điểm và thời khoá biểu mà đổi mật khẩu đăng nhập rồi thì khi đăng nhập hệ thống LMS phải sử dụng mật khẩu đã thay đổi đó.**

# Bước 4: Chọn CÁC KHÓA HỌC<br>CỦA TÔI

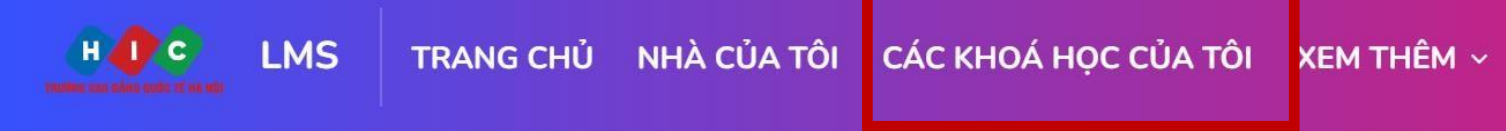

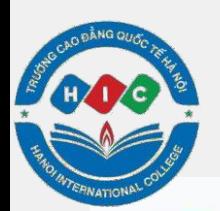

# **Hướng dẫn chọn khoá học**

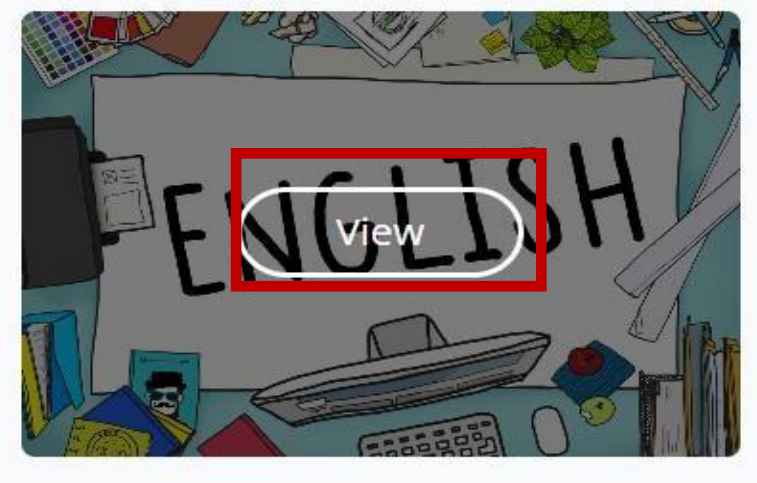

MÔN HOC CHUNG **TIẾNG ANH** 

Published

### **Bước 5: Chọn View**

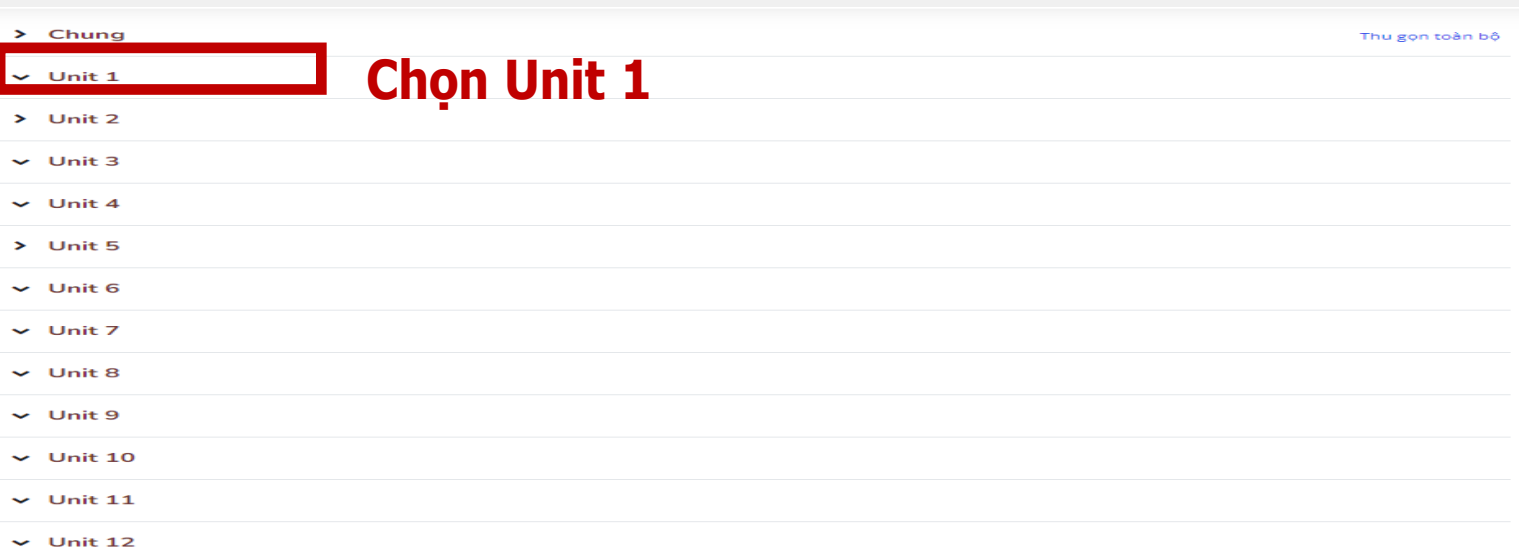

### **Bước 6: Màn hình xuất hiện khung chương trình của môn Tiếng Anh Chọn Unit mình muốn học.**

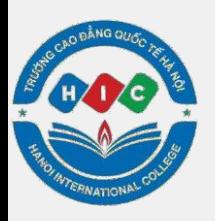

## **Hướng dẫn vào học trên LMS**

#### $\sqrt{$  Unit 1

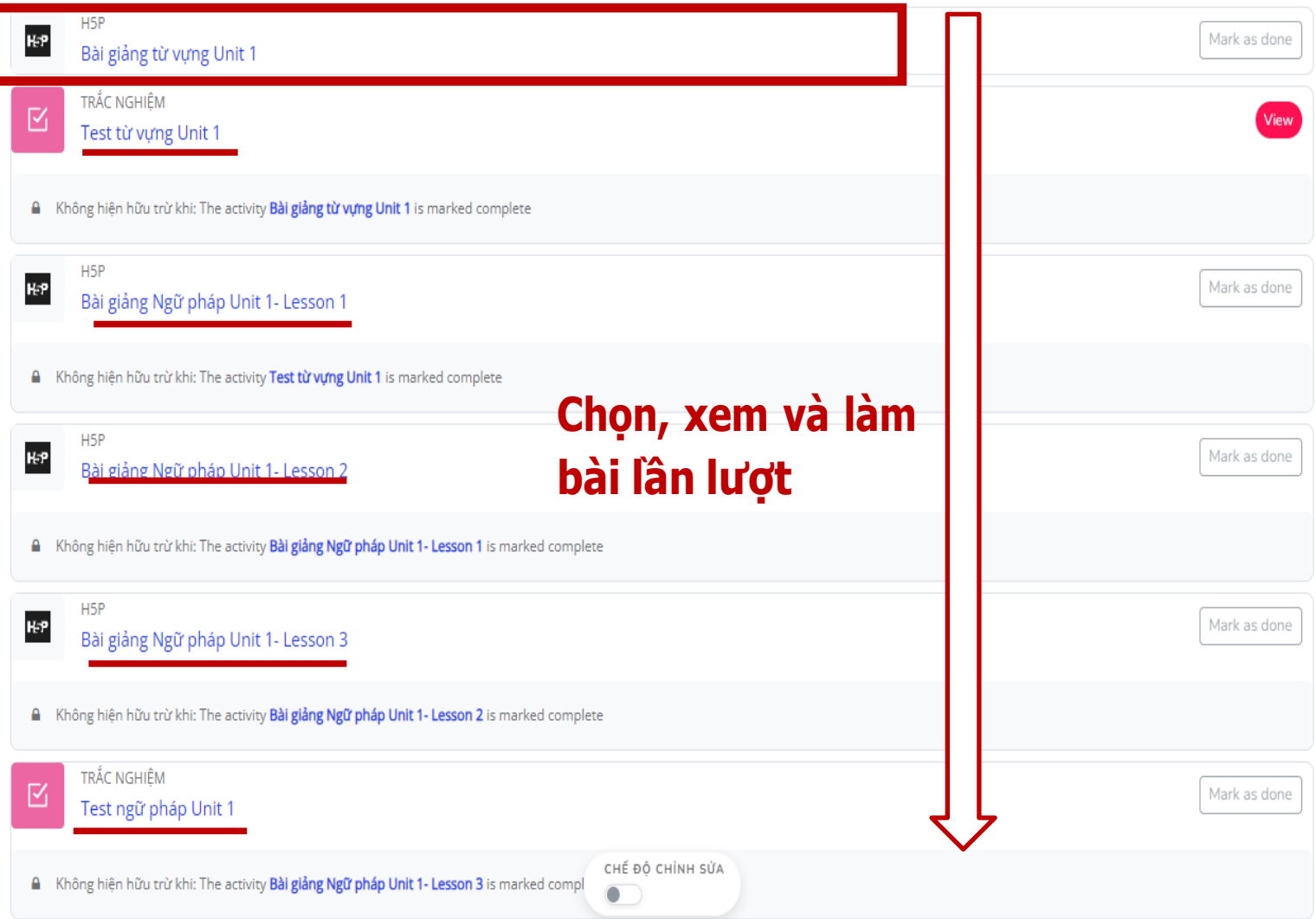

### **Bước 7: Chọn và xem lần lượt từ Bài giảng từ vựng Unit 1 đến Test ngữ pháp Unit 1.**

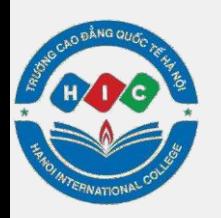

## **Hướng dẫn học trên LMS**

giảng từ vựng Unit 1

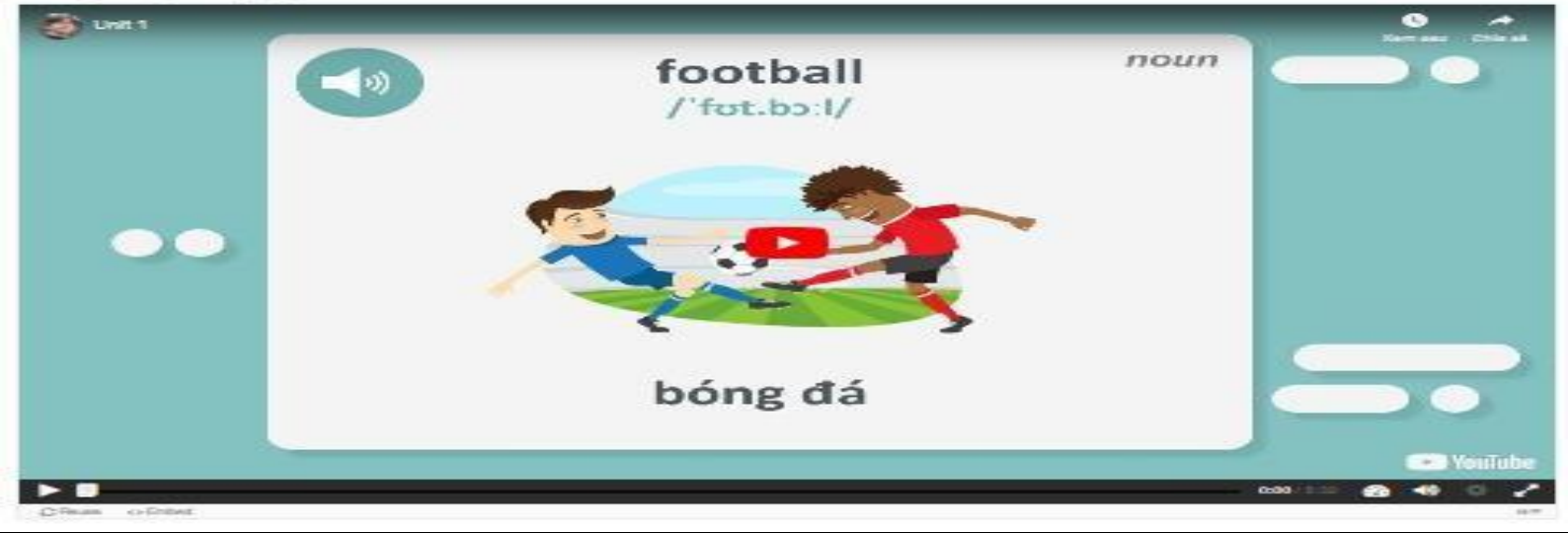

### **Bước 8: Xem hết video**

**Để đạt hiệu quả cao trong quá trình học cũng như làm các bài tập trắc nghiệm, các em xem hết các video.**

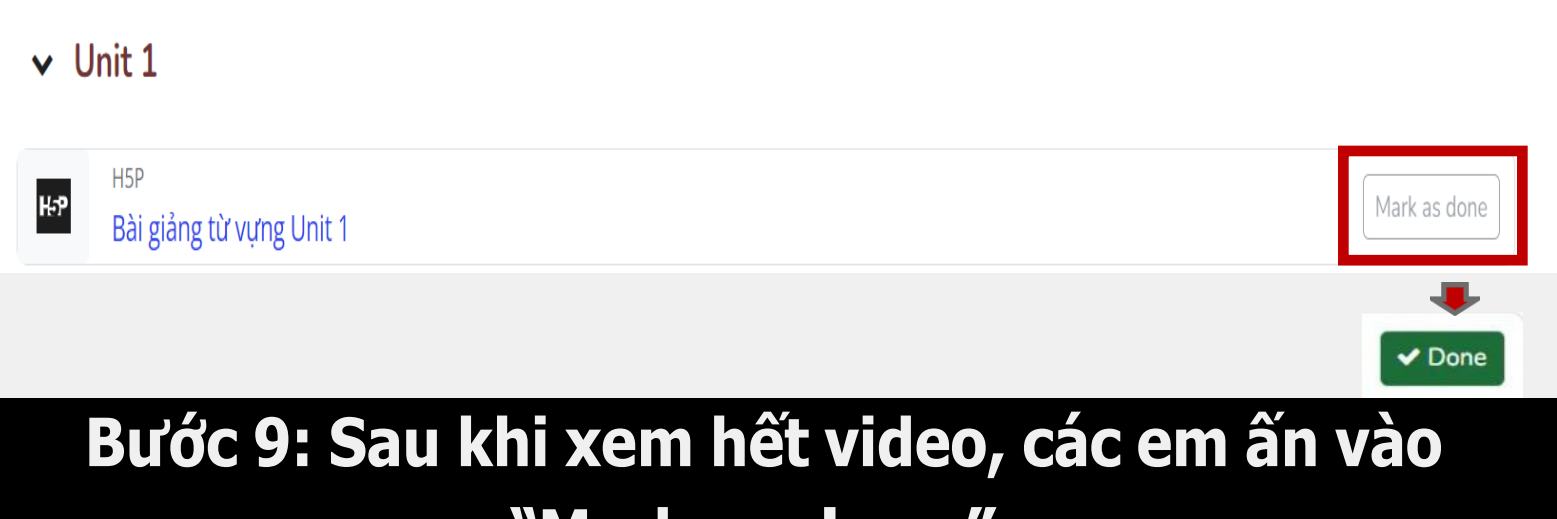

**"Mark as done" .**

**Các em bắt buộc phải chọn "Mark as done" sau khi xem xong các video mới được chuyển sang các phần khác.**

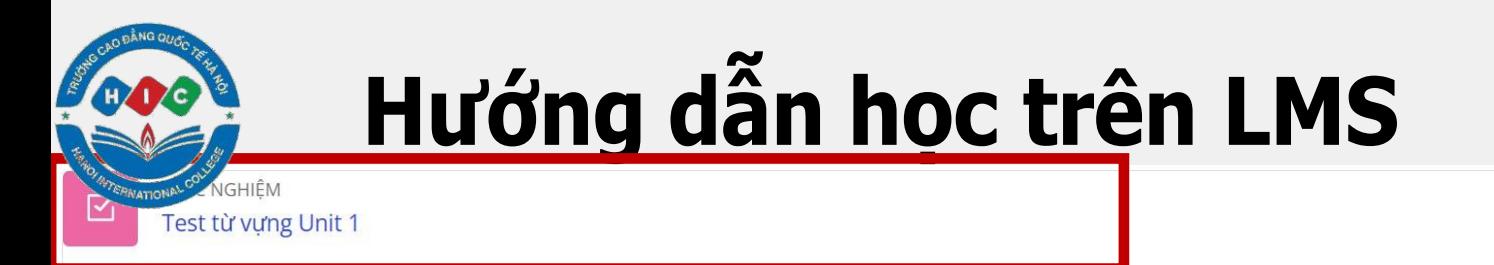

A Không hiện hữu trừ khi: The activity Bài giảng từ vựng Unit 1 is marked complete

### Bước 10: Sau khi chọn Mark as done, các em chọn Test từ vựng Unit 1.

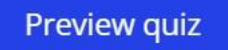

Attempts allowed: 3

Thời gian làm bài: 1 giờ

Cách chấm điểm: Lần cao nhất

Điểm qua môn: 6 trên tổng số 10

### Bước 11: Các em chọn Preview quiz.

#### Bắt đầu làm bài

 $\times$ 

#### Time limit

Your attempt will have a time limit of 1 giờ. When you start, the timer will begin to count down and cannot be paused. You must finish your attempt before it expires. Are you sure you wish to start now?

Bắt đầu làm bài

### **Bước 12: Các em** chọn Bắt đầu làm bài.

Huỷ bỏ

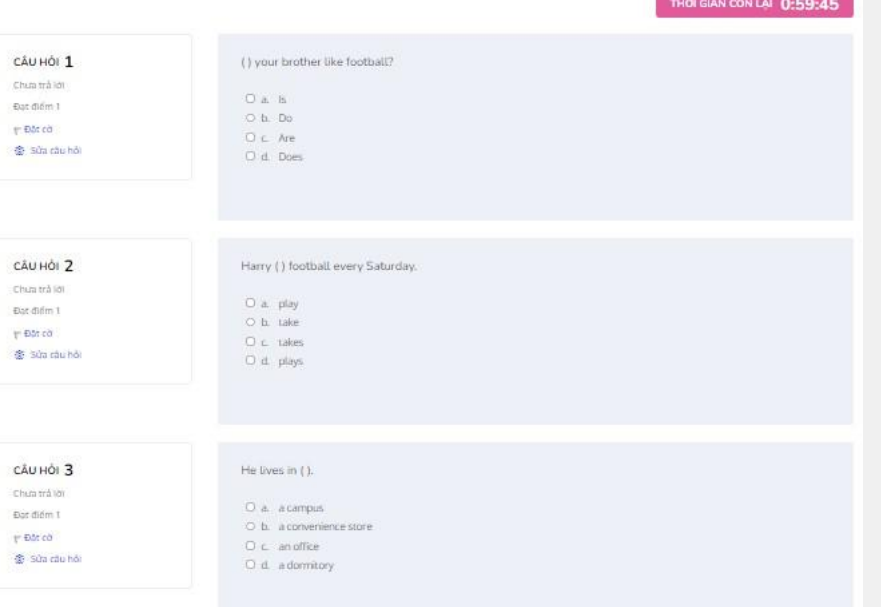

### **Bước 13: Các em hoàn thành bài Test từ vựng Unit 1.**

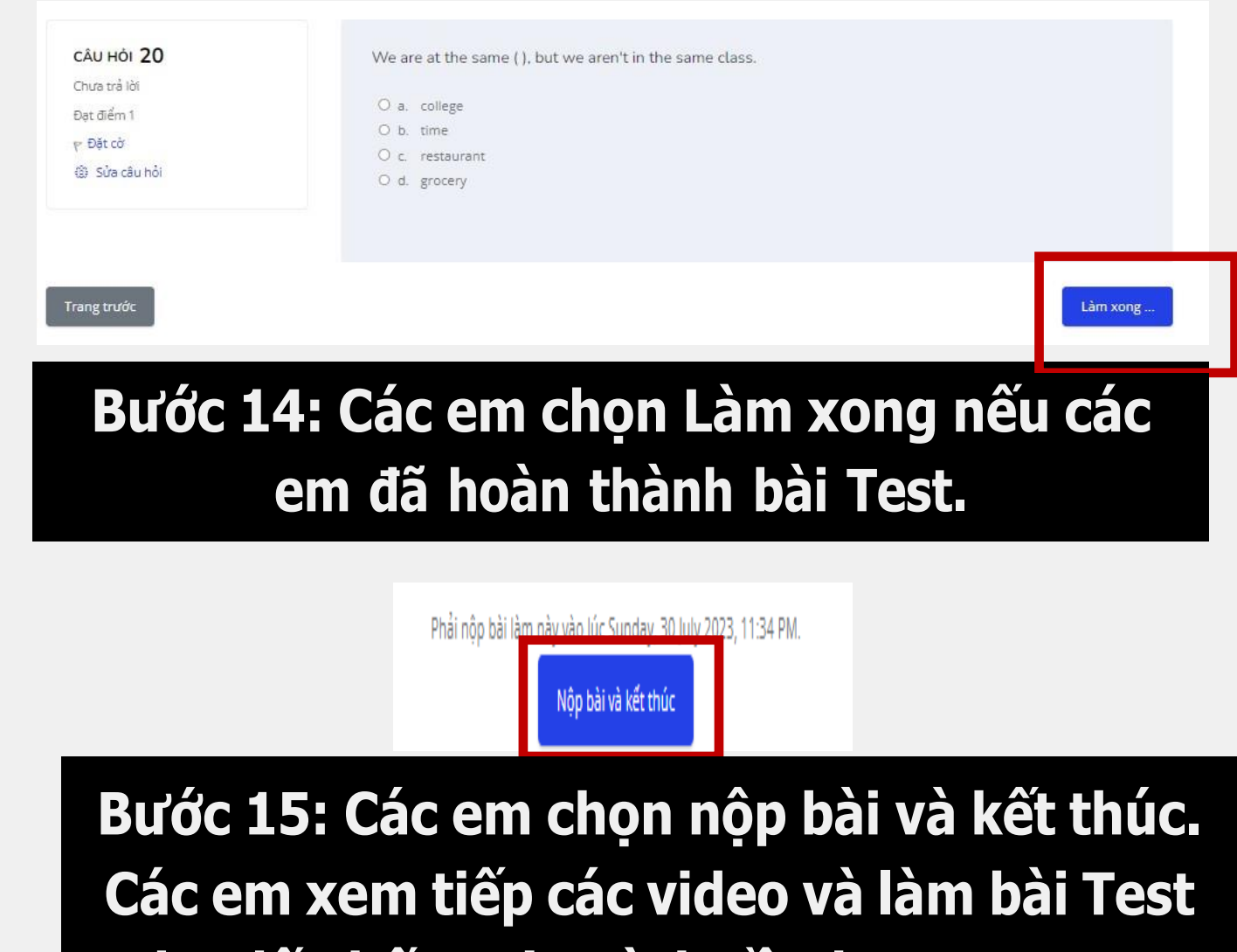

**cho đến hết Unit mình cần học tương tự như những bước hướng dẫn ở trên.**